# POTSwap – EVDO910PS Version Product User Manual

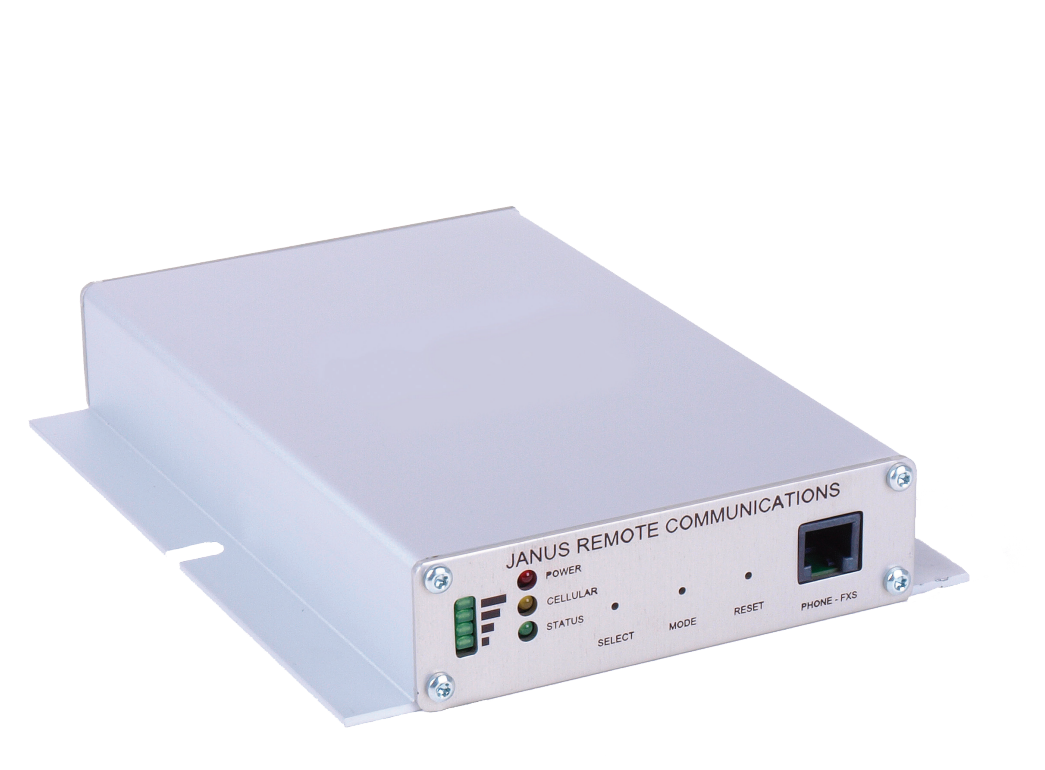

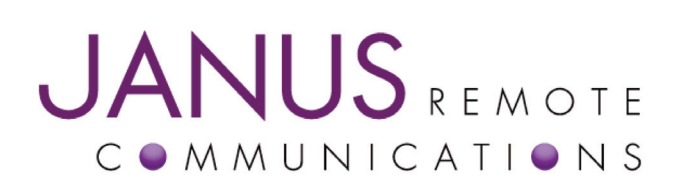

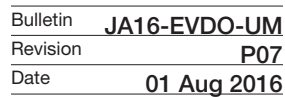

# **TABLE OF CONTENTS**

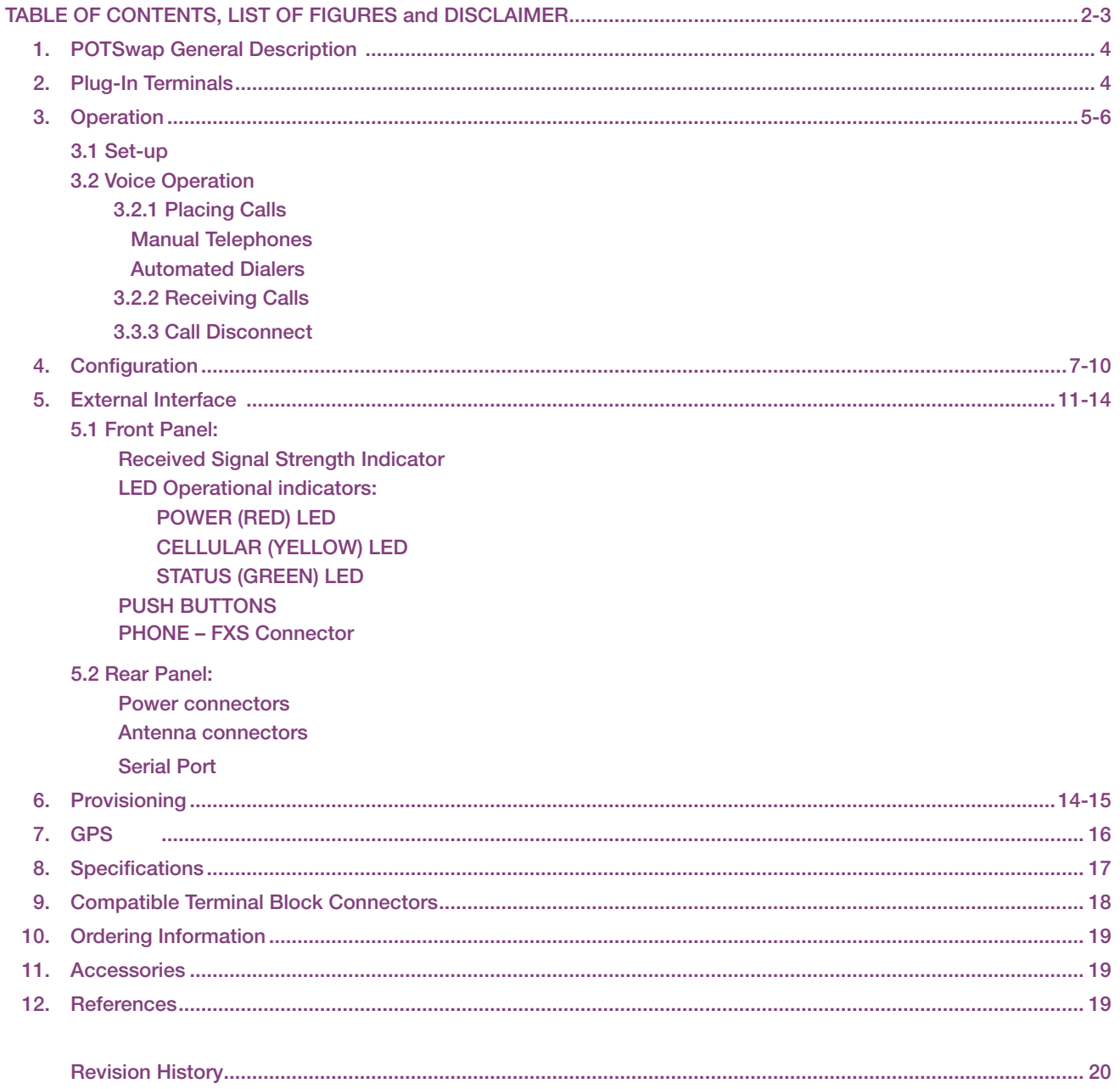

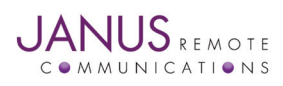

POTSwap User Guide JA16-EVDO-UM Page 2 Rev: P07 Date: 08/01/16 © Copyright 2016 Janus Remote Communications Specifications subject to change without notice All Rights Reserved See website for latest revision. Not intended for life support applications.

## TABLE OF CONTENTS continued

#### List of Figures

- Figure 1. POTSwap Block Diagram
- Figure 2. Voice Operation
- Figure 3. Serial Connection
- Figure 4. Front Panel
- Figure 5. RJ11 Jack
- Figure 6. Rear Panel
- Figure 7. Serial Port

#### DISCLAIMER

*The information contained in this document is the proprietary information of Connor-Winfield Corporation and its affiliates (Janus Remote Communication). The contents are confidential and any disclosure to*  persons other than the officers, employees, agents or subcontractors of the owner or licensee of this document, without the prior written consent of Connor-Winfield, is strictly prohibited. Connor-Winfield *makes every effort to ensure the quality of the information it makes available. Notwithstanding the foregoing, Connor-Winfield does not make any warranty as to the information contained herein, and does not accept any liability for any injury, loss or damage of any kind incurred by use of or reliance upon the information. Connor-Winfield disclaims any and all responsibility for the application of the devices characterized in this document, and notes that the application of the device must comply with the safety standards of the applicable country, and where applicable, with the relevant wiring rules. Connor-*Winfield reserves the right to make modifications, additions and deletions to this document due to typographical errors, inaccurate information, or improvements to programs and/or equipment at any time *and without notice. Such changes will, nevertheless be incorporated into new editions of this application note.*

All rights reserved 2016 Connor-Winfield Corporation

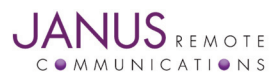

POTSwap User Guide JA16-EVDO-UMPage 3 Rev: P07 Date: 08/01/16 © Copyright 2016 Janus Remote Communications *Specifications subject to change without notice* All Rights Reserved See website for latest revision. Not intended for life support applications.

# 1 POTSwap General Description

The POTSwap allows landline telephones to replace their POTS (plain old telephone service) connection with a wireless cellular connection. Both dial-in and dial-out data and voice applications are supported.

An FXS connection (RJ11 jack) provides complete Central Office emulation including dial tone, ringing and busy signal generation as well as DTMF detection and generation. The POTSwap emulates all the functions of a wired telephone connection, is fully compatible with all common modem standards and can be configured to emulate all international telephone line standards.

Wireless connectivity is provided by the Janus line of Plug-In Terminus terminal modems which provide support for all current mobile network technologies with service available from numerous wireless carriers.

Configuration of the POTSwap can be achieved via a local serial interface connection.

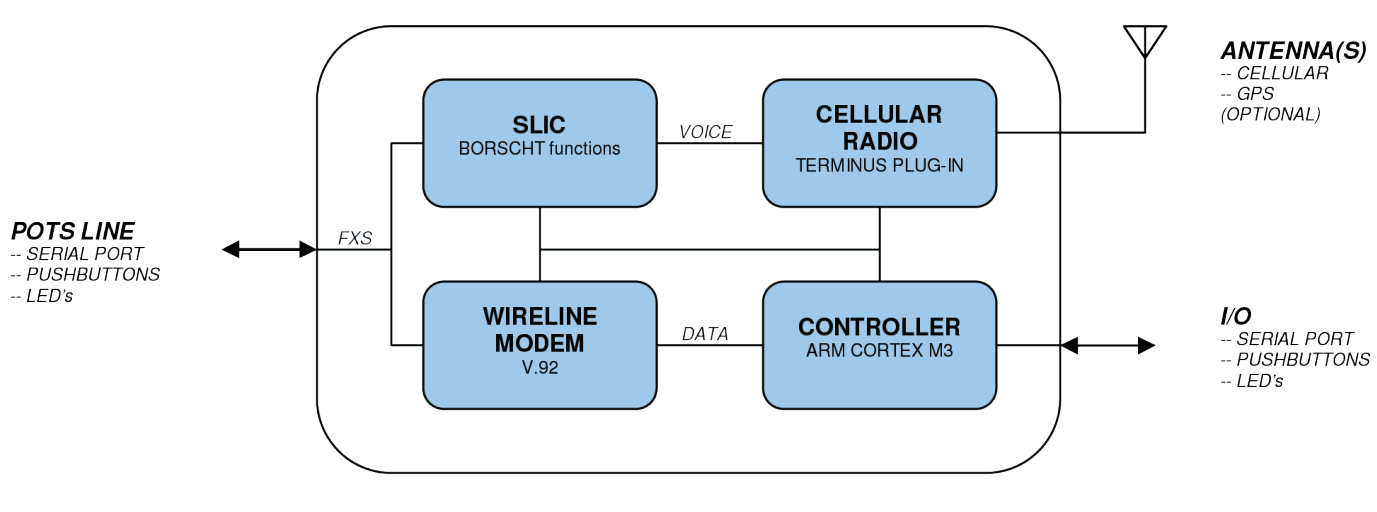

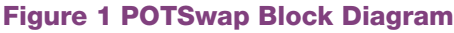

# 2 Plug-In Terminus

Cellular communication for the POTSwap is powered by Plug-In Terminus terminals. Plug-In Terminus offer easy integration and interchangeability of communication protocols between GSM/GPRS, CDMA, UMTS, EVDO and more by combining full M2M functionality with the flexibility of a standard "plug-in" DIP design. These terminals share the same mechanical footprint and offer users the ability to configure their applications for communications via any cellular protocol. The POTSwap provides one platform that supports current cellular technology with the future in mind.

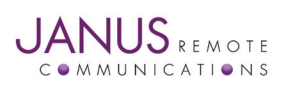

POTSwap User Guide JA16-EVDO-UMPage 4 Rev: P07 Date: 08/01/16 © Copyright 2016 Janus Remote Communications *Specifications subject to change without notice* All Rights Reserved See website for latest revision. Not intended for life support applications.

# 3 Operation

# 3.1 Set-Up:

Operating the POTSwap with voice (telephone) equipment can be achieved through the following steps:

- 1. Gather the required equipment:
	- POTSwap
	- Power Supply This can be hard-wired from a user supplied power source via the terminal block header (See section 9 Compatible Terminal Block Connectors) or using the optional wall transformer (See section 10 - Accessories).
	- Cellular antenna A 2-band ('dual-band') CDMA cellular antenna is recommended. An optional cellular antenna is available (See section 11 - Accessories).
	- GPS antenna On units equiped with a GPS antenna connector, a GPS antenna may be connected. (See section 11 - Acessories.)
	- The POTSwap requires an activated cellular account with a cellular carrier (Verizon). You must provide the MEID number of the POTSwap to the cellular carrier in order to establish an account. The MEID number is printed on the POTSwap label, and is available through the IDENTIFY command from the terminal menu (see section 4 - Configuration).
- 2. Connect a cellular antenna to the SMA connector labeled 'CELLULAR'. This can be a local antenna or a remote antenna connected by a coaxial cable. [Optional] Connect a GPS antenna to the SMA connector labeled 'GPS'. (See section 7 - GPS.)
- 3. Connect power to the unit.

Once powered, the unit should show a connection to the cellular carrier within a minute. This will be indicated by a rapidly flashing GREEN 'STATUS' LED, a blinking 'CELLULAR' LED, and a steady signal strength indication on the Received Signal Strength LED stack.

4. A POTSwap with a newly activated account with a cellular carrier must first be 'provisioned'. This can be accomplished by dialing \*228 from a telephone device attached to the POTSwap (see section 6 - Provisioning).

# 3.2 Voice Operation

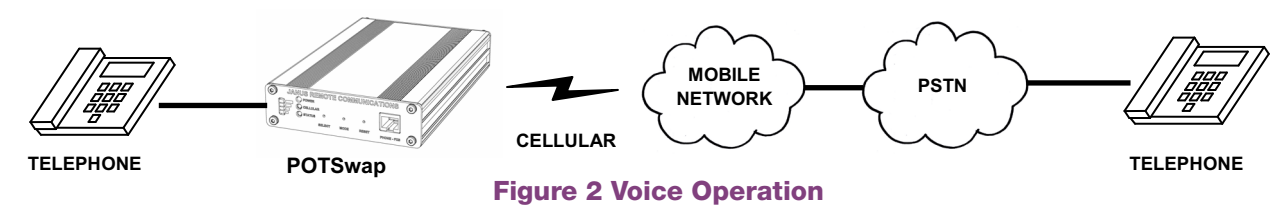

Voice operation requires a standard voice telephone device to be connected to the POTSwap.

#### 3.2.1 Placing calls:

When the connected telephone device is taken off hook, the POTSwap will present an audio dial tone signal. Dialing can proceed with up to 30 digits being accepted. If the Dialing Tone Timeout (30 second default) elapses before the first digit is dialed, the dialing session is ended by an Open Switching Interval (900 millisecond default). If the Dialing Digit Timeout (4 second default) elapses after a dialed digit, dialing is concluded and a call to the dialed number is placed. At any time the number sign ('#') can be dialed and the call is placed immediatly, avoiding the Dialing Digit Timeout. Note that if Fixed Format Dialing is enabled, the dialed number must consist of a ten digit phone number that includes the area code, or an eleven number when the first digit is a '1'.

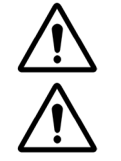

*Firmware versions earlier than 150904 only allow dialing fixed format, 10 or 11 digit numbers.*

*The POTSwap CANNOT be used to dial 911.*

Telephone devices that automatically take the phone off-hook and place a call to a fixed telephone number are compatible with the POTSwap. Dialing digits should not be sent faster than 100 ms per digit, with a minimum DTMF tone duration of 45 ms.

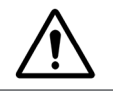

*The POTSwap is compatible with DTMF dialing only. Pulse dialing will not work.*

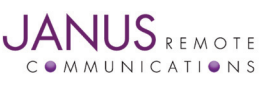

POTSwap User Guide JA16-EVDO-UMPage 5 Rev: P07 Date: 08/01/16 © Copyright 2016 Janus Remote Communications *Specifications subject to change without notice* All Rights Reserved See website for latest revision. Not intended for life support applications.

# 3 Operation continued

## 3.2 Voice Operation continued

#### 3.2.2 Receiving calls:

Incoming calls will cause the POTSwap to generate a ringing signal on the phone line. Taking the connected telephone line off-hook will answer the incoming call. Note that cellular carriers typically impose a 30 second limit on unanswered ringing before a call is transferred to a voice mail system.

#### 3.2.3 Call Disconnect:

A call can always be terminated by placing the connected telephone equipment on-hook. If a cellular call is terminated on the carrier side (the result of a connected party ending the call or due to loss of signal) the POTSwap will use an Open Switching Interval to aid in disconnecting automated type telephone equipment. It removes the voltage from the phone line connection for a short time to signal that the call has been terminated. The OSI interval can be adjusted using the user configuration menu.

#### 3.2.4 Unconnected Busy:

In some instances when dialing a number that is busy, the cellular carriers will not make an audio connection to a busy tone. If this occurs, the POTSwap will generate the busy tone locally for a period defined by the user configurable Busy Dwell Timeout parameter. Following the busy tone, the POTSwap will terminate the call by generating an Open Switching Interval (see section 4 - Configuration).

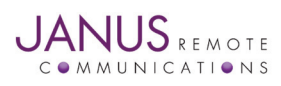

POTSwap User Guide JA16-EVDO-UMPage 6 Rev: P07 Date: 08/01/16 © Copyright 2016 Janus Remote Communications *Specifications subject to change without notice* All Rights Reserved See website for latest revision. Not intended for life support applications.

## 4 Configuration

Configuration of the POTSwap is available via communications with the SERIAL PORT connection. Configuration can be accomplished by connecting a DTE terminal device (e.g. laptop or desktop computer running a terminal emulator) to the SERIAL PORT using a straight-thru DB9 serial cable (DB9-M to DB9-F). Newer computers may require a USB to serial port adaptor to complete the connection.

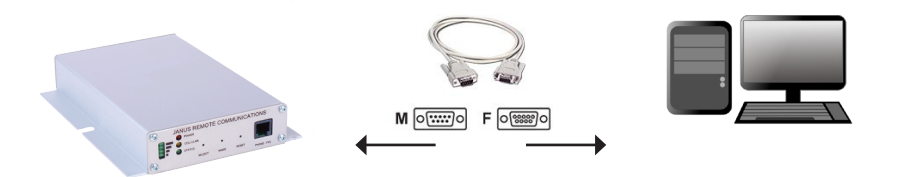

Figure 3 Serial Connection

Default communications protocol is 115200 baud, 8-N-1 (8 data bits, no parity, 1 stop bit) with no handshaking. When the POTSwap is first powered on, it will output something similar to the following:

```
WireLine II Board - POTSwap - [FIRMWARE VERSION]
Audio via digital interface DVI, PCM to SLIC
DE910 Power-Up Mode
Board has SiLabs Wire Line Modem
E911 Voice Calling where system/configuration permit/allow,
 Installer responsible for validation of service
WireLine_Open
   25 Speaker Level
   25 Microphone Level
   1 Echo Cancellation
  900 Open Switching Interval
30000 Dialing Tone Timeout
 4000 Dialing Digit Timeout
 6000 Busy Dwell Timeout
    0 Fixed Format Dialing
    0 Fail Over Mode
    2 ADC Gain
    4 DAC Gain
    2 Loop Current Limit
    0 Loop Closure Sensing Type
    8 Loop Closure Threshold
```
The first line will contain the version number of the firmware in a YYMMDD (year, month, day) format. Following this are the current configuration settings. Several of these parameters are user configurable and can be adjusted by entering the CONFIG command during the power-up sequence.

Included in this output are the current configuration settings. Several of these parameters are user configurable and can be adjusted by entering the CONFIG command during the power-up sequence.

About 15 seconds following the application of power, the unit offers a short interval wherein the user can enter the terminal configuration menu. The following text will be output:

```
WireLine II Board - POTSwap
Entering Terminal Mode, 10 seconds to type first command
Type ? for help, Q to exit
FW: HH:MM:SS MTH DY YEAR
READY
```
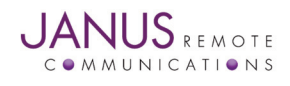

## 4 Configuration continued

At this point the user has 10 seconds to enter one of the following commands followed by a line termination ('Enter' key on PC's):

#### TERMINAL MENU COMMANDS

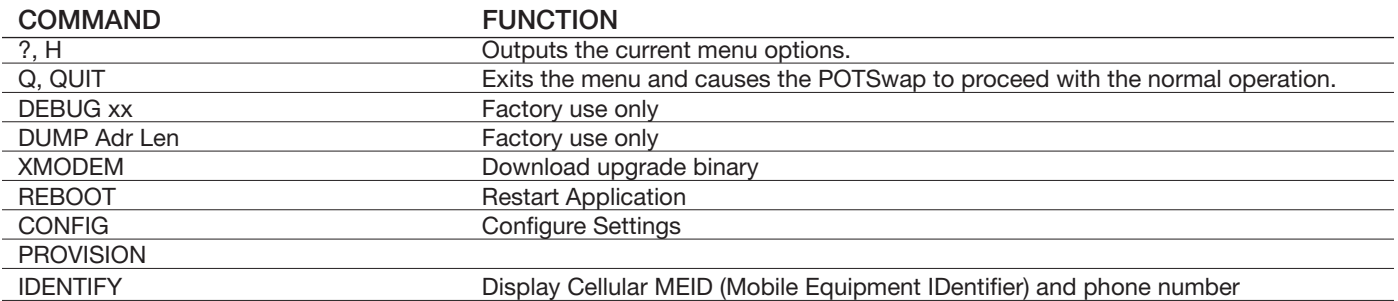

These commands are NOT case sensitive. Terminal menu commands operate as follows:

?, H: Entering a '?' or 'H' character will output the Terminal menu command menu again. It can be useful if the menu has scrolled off of a screen.

Q ,QUIT: Entering 'Q' or 'QUIT' will exit the DEBUG menu and continue with the normal start-up and operation of the POTSwap.

DEBUG xx: DO NOT USE - Factory use only.

DUMP Adr Len: DO NOT USE - Factory use only.

XMODEM: Used for firmware upgrades.

REBOOT: Entering 'REBOOT' will restart the POTSwap, similar to pressing the RESET button.

CONFIG: Entering 'CONFIG' will cause the configuration menu to be output:

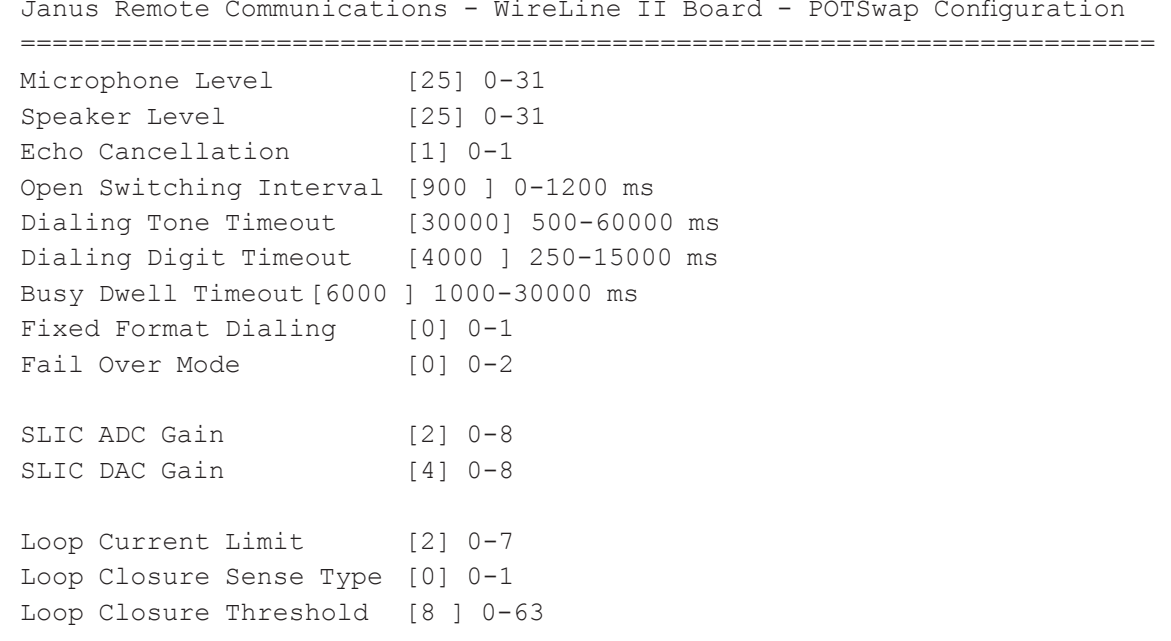

Press M=Modify, D=Defaults, X=Exit and Save, Q=Quit and Discard

The configuration menu lists the name of the parameter, the current setting (in brackets), and the range or values of settings available. These settings may vary depending on the model of Plug-In Terminus terminal used in the POTSwap. Following the list of parameters are options for changing the configuration settings or leaving this menu: M, D, X, and Q. These single character command options can be entered in upper or lower case, and no enter key is required.

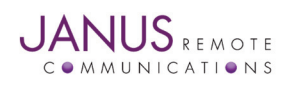

# 4 Configuration continued

# CONFIGURATION COMMANDS

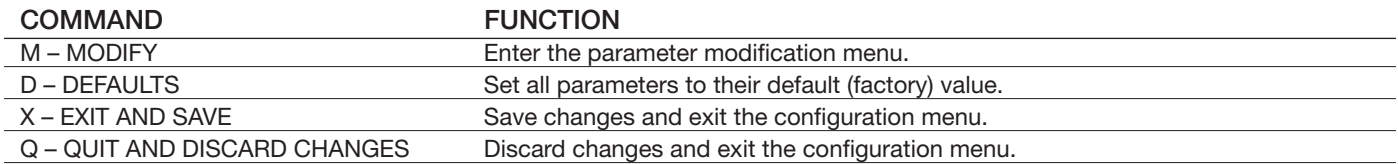

#### M – MODIFY Commands:

Entering an 'M' command will cause the current setting for each parameter to be output, and allows changing the parameter setting. Currently, the following parameters can be modified:

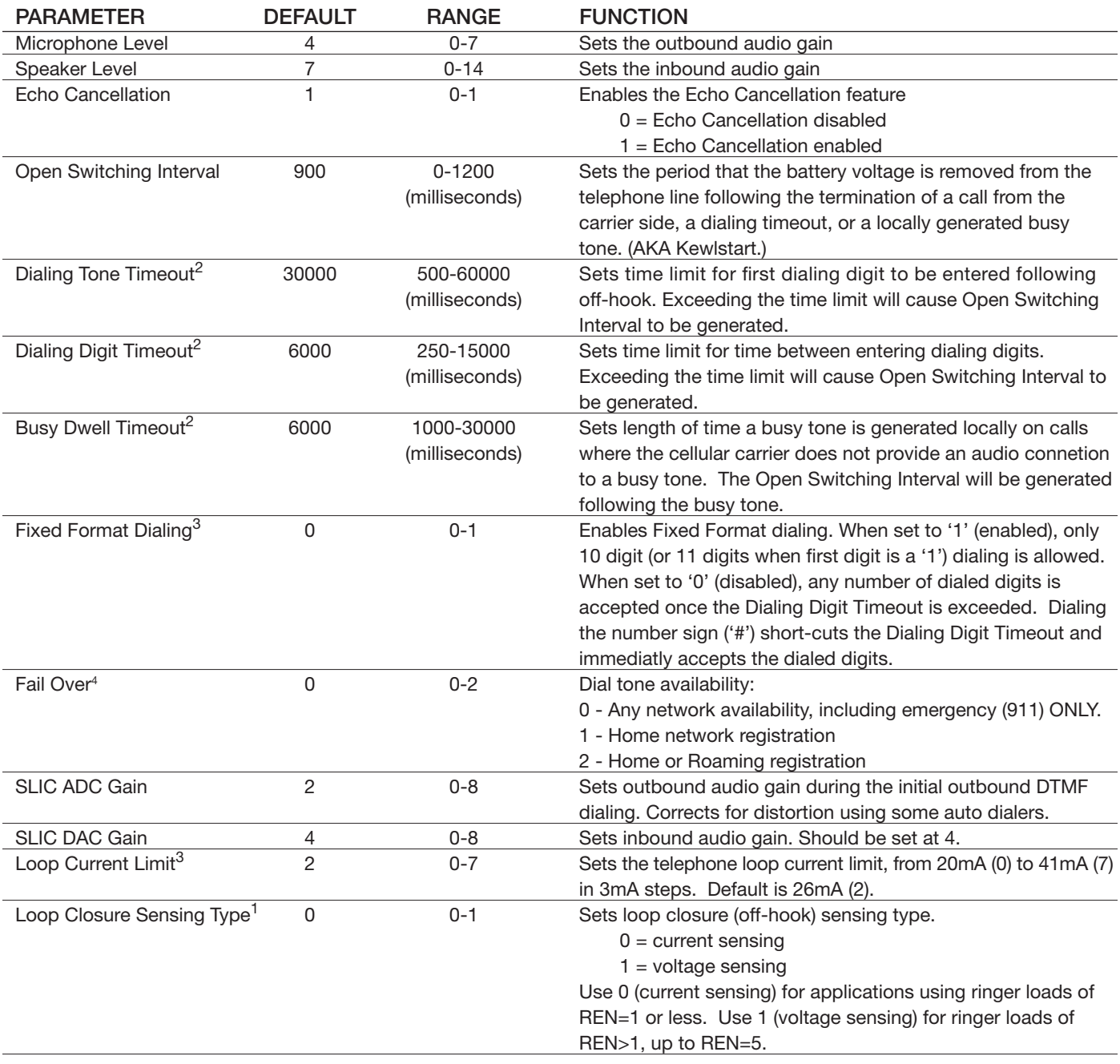

#### CONFIGURATION PARAMETERS

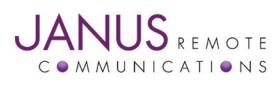

POTSwap User Guide JA16-EVDO-UMPage 9 Rev: P07 Date: 08/01/16

© Copyright 2016 Janus Remote Communications *Specifications subject to change without notice*

All Rights Reserved See website for latest revision. Not intended for life support applications.

# 4 Configuration continued

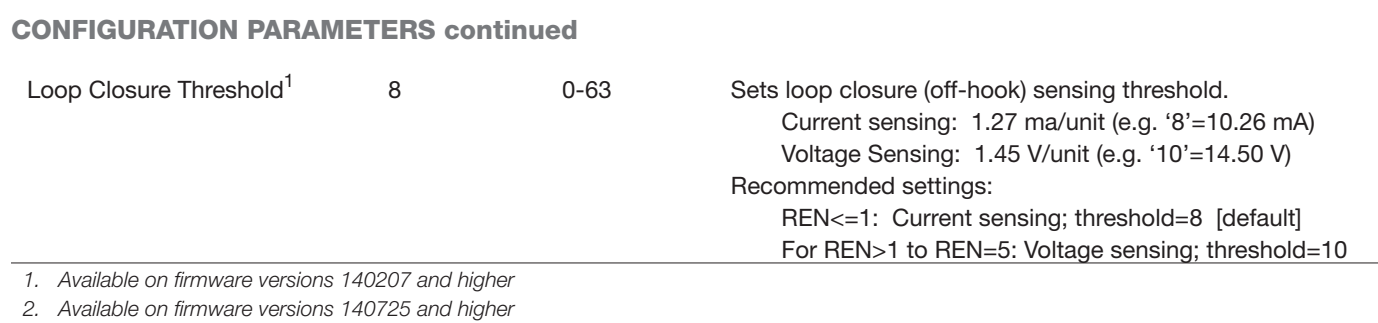

*3. Available on firmware 150904 and higher*

*4. Available on firmware 160714 and higher.*

#### D – DEFAULTS Command:

Entering the 'D' command will change all of the settings back to the factory defaults. These settings will not be saved unless the 'X' Exit and Save command is issued. Older versions of firmware will request that the POTSwap be restarted to effect the changes; current versions will restart automatically.

#### X – EXIT AND SAVE Command:

Entering the 'X' command will save any changes made using the 'M' Modify or 'D' Defaults commands. This will also exit the menu system and requires that the POTSwap be restarted either by pressing the RESET push button or by un-powering and re-powering the unit.

#### Q – QUIT AND DISCARD Command:

Entering the 'Q' command will discard any changes made using the 'M' Modify or 'D' Defaults commands. This will also exit the menu system and requires that the POTSwap be restarted either by pressing the RESET push button or by un-powering and re-powering the unit.

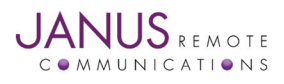

# 5 External Interfaces 5.1 Front Panel m **JANUS REMOTE COMMUNICATIONS** POWER CELLULAR **STATUS SELECT MODE RESET PHONE - FXS**

Figure 4 Front Panel

# Received Signal Strength Indicator

A stack of 4 green LED's on the left side of the front panel indicate the relative signal strength of the cellular radio signal. It is analogous to the 'bars' display on a cellular telephone handset.

## RSSI INDICATOR

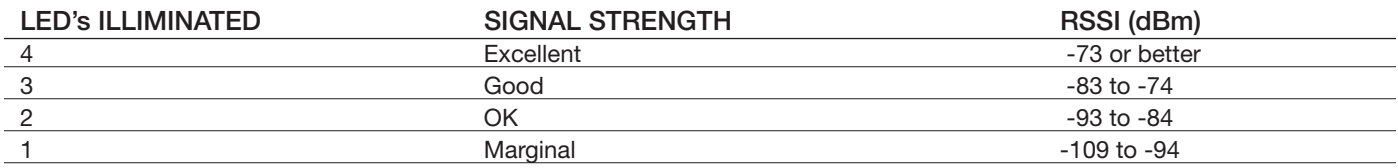

If no signal is detected, the LED's on the stack alternately illuminate from bottom to top and back in a 'scanning' manner.

#### GPS INDICATOR

The bottom (#1 'Marginal') LED on the RSSI indicator will blink several times for 1 second every 10 seconds to indicate a GPS location fix is available. This indication is independent of the cellular signal strength indication. See section 7 - GPS.

# LED Operational indicators

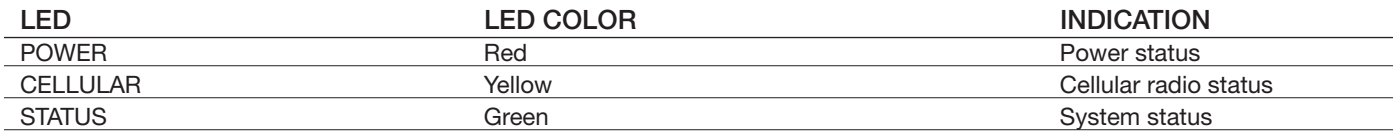

General status conditions can be inferred as follows:

Green and Yellow LED continuously ON: during initialization (following the application of power or a manual RESET). Yellow LED blinks every 2.5s – wireless registered on network. Yellow LED ON - when cellular call connected. Green LED fast blink - when on hook (no call in progress) Green LED - ON when off hook (during call)

# POWER (RED) LED

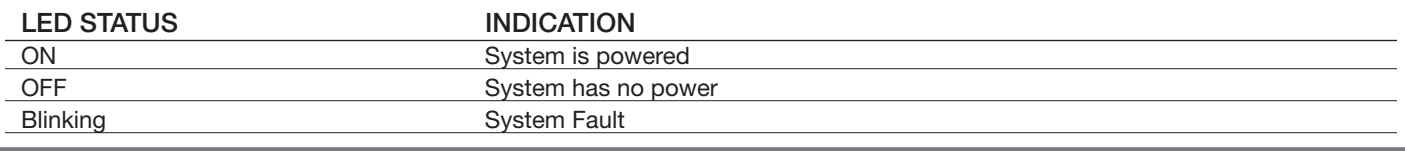

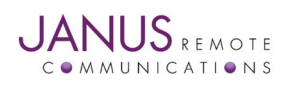

POTSwap User Guide JA16-EVDO-UMPage 11 Rev: P07 Date: 08/01/16

© Copyright 2016 Janus Remote Communications *Specifications subject to change without notice*

All Rights Reserved See website for latest revision. Not intended for life support applications.

# 5 External Interfaces continued

## CELLULAR (YELLOW) LED:

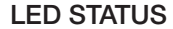

**CELLULAR RADIO** 

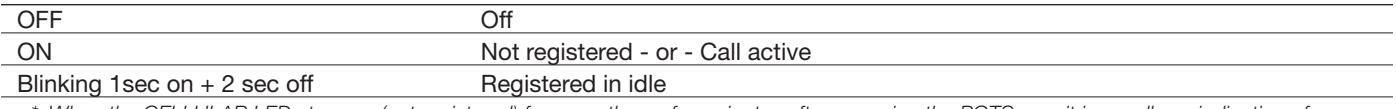

\* When the CELLULAR LED stays on (not registered) for more than a few minutes after powering the POTSwap, it is usually an indication of a poor antenna connection or a problem with the activation on the cellular network. Check that the SIM card is properly installed and that it has valid *activation with a cellular carrier.*

#### STATUS (GREEN) LED

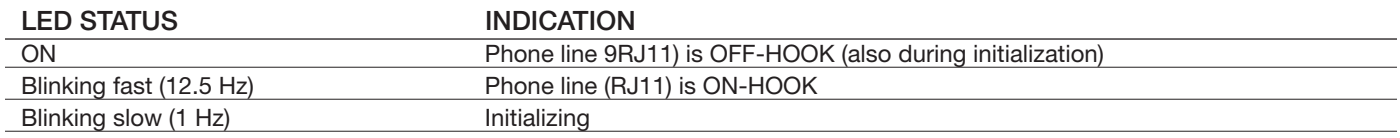

#### PUSH BUTTONS

Three push buttons are provided on the front panel of the POTSwap. These can be operated with a small diameter object such as a paperclip. There is tactile feedback that indicates when the push button has been operated.

Applying pressure to the push buttons beyond the point at which they actuate can damage the switch.

Currently the SELECT and MODE push buttons are not supported. The RESET push button performs the same function as powering the unit off and then on; the configuration parameters are not affected.

#### PUSH BUTTON FUNCTIONS

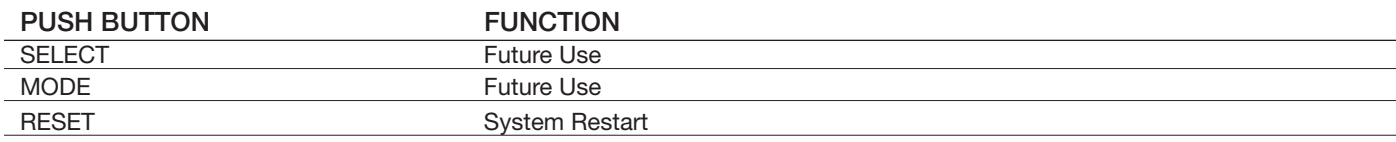

PHONE – FXS Connector:

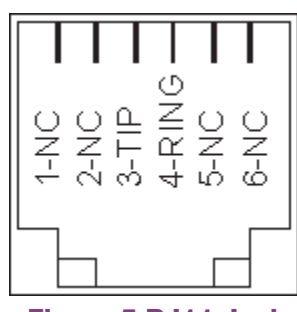

#### Figure 5 RJ11 Jack

A standard RJ11 jack (6P2C – 6 position 2 conductor) supports the landline telephone interface.

This jack simulates what would be provided by a land-line based telephone central office, including power, ringing signal and voice transport.

Any standard telephone device can be connected to this connector.

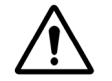

*Under no circumstances should the PHONE – FXS connector be connected to another powered telephone line – e.g. a telephone wall jack or PBX line.*

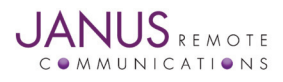

POTSwap User Guide JA16-EVDO-UMPage 12 Rev: P07 Date: 08/01/16 © Copyright 2016 Janus Remote Communications *Specifications subject to change without notice* All Rights Reserved See website for latest revision. Not intended for life support applications.

# 5 External Interfaces continued

## 5.2 Rear Panel

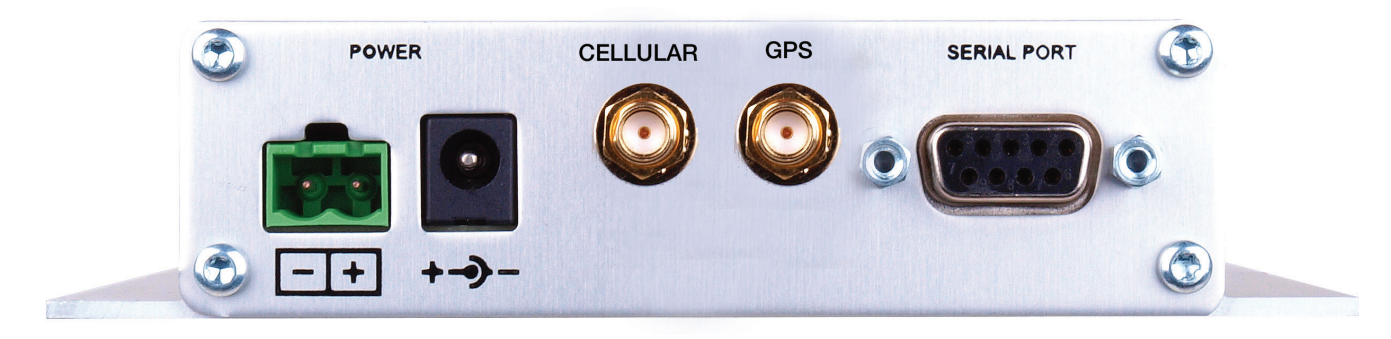

## Figure 6 Rear Panel

Power connectors:

Two types of power connector are provided on the POTSwap. These two connectors are connected directly together internally, and are simply provided as a user convenience.

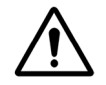

*DO NOT APPLY POWER TO BOTH CONNECTORS SIMULTANEOUSLY*

The negative terminal of the power supply is connected to the enclosure.

Power supply range can be found in the Specifications section.

Terminal Block Header: This is an industry standard 5.08 mm header that accepts a variety of terminal blocks, including screw terminal, spring clamp and crimp terminal type. See Section 9 – Compatible Terminal Block Connectors.

Circular Jack: The circular DC jack has a 6 mm hole diameter and a 2 mm center pin. It is designed to accept a 5.5 mm diameter plug with a 2.1 mm center hole and a 8.5 mm barrel length. The center pin is the positive terminal.

# Antenna Connectors:

CELLULAR: A standard 50 ohm SMA connector is provided for connecting a cellular antenna. The placement of the antenna affects connectivity; a remote antenna location may be necessary in some situations.

GPS: A standard 50 ohm SMA connector is provided for connecting a GPS antenna. The GPS connector is available on the EVDO910PS 'TAGFNG' version, and requires firmware version 160714 to operate. See section 7 - GPS.

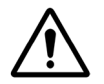

*The GPS connector provides a 2.85V bias voltage for active antennas.*

#### Serial Port:

The female DB9 connector is configured as DCE (Data Communications Equipment) and provides a data path for user configuration, firmware uploads and debug support.

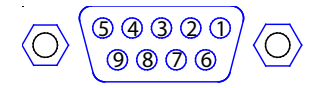

#### Figure 7 Serial Port

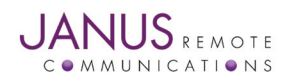

POTSwap User Guide JA16-EVDO-UMPage 13 Rev: P07 Date: 08/01/16 © Copyright 2016 Janus Remote Communications *Specifications subject to change without notice* All Rights Reserved See website for latest revision. Not intended for life support applications.

# 5 External Interfaces continued

## 5.2 Rear Panel continued

#### SERIAL PORT PINS

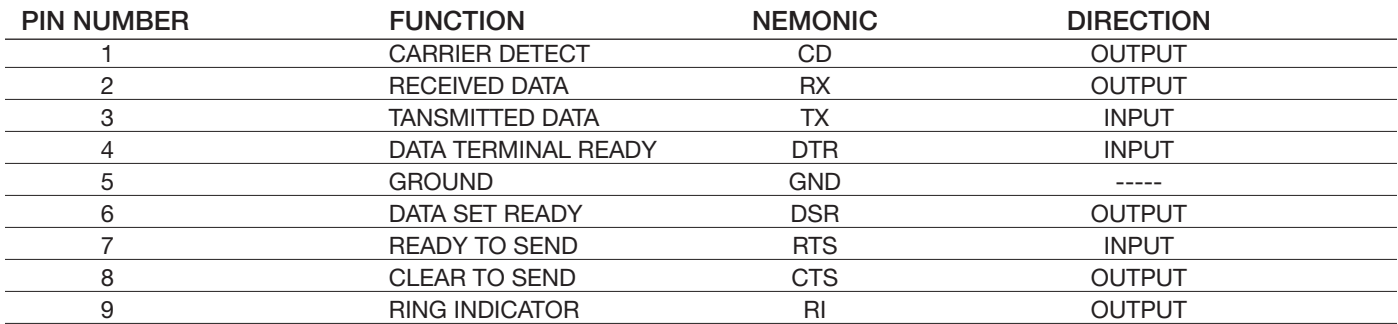

Default communications protocol is 115200 baud, 8-N-1 (8 data bits, no parity, 1 stop bit) with no handshaking.

#### SERIAL COMMUNICATION PROTOCOL:

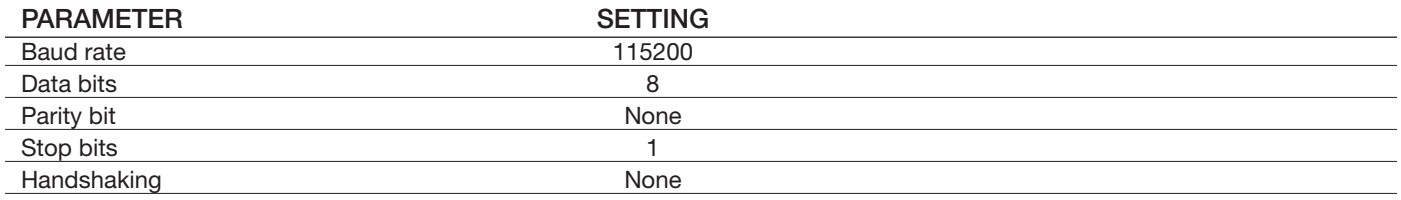

# 6 Provisioning

A new POTSwap (model EVDO910PS) will require provisioning by the cellular carrier before it can be used. Provisioning occurs 'over the air' and sets up the cellular radio in the POTSwap to operate on the carrier's network. The phone number of the cellular radio is installed during provisioning.

When negotiating a service agreement with a cellular carrier, the MEID (Mobile Equipment IDentifier) of the POTSwap cellular radio will be required. This 14 character code can be found on the label on the top of the POTSwap enclosure. It can also be obtained using the 'IDENTIFY' command from the terminal configuration menu. See section 4 - Configuration.

Provisioning can be performed by dialing \*228 from a connected telephone device or from the terminal configuration menu by entering the 'PROVISION' command. A signal strength indication of 3 or 4 LED 'bars' is recommended.

When provisioning using the \*228 dialing option, a dial tone must be present before dialing. During provisioning, the cellular carrier will provide an audio message about the success or failure of the provisioning process.

When provisioning using the 'PROVISION' command from the terminal configuration menu, the procedure can be monitored by observing the output to the terminal. "Provisioning failed" will be reported if the provisioning was not successful. Following provisioning using the terminal configuration menu, enter the REBOOT command restart the unit.

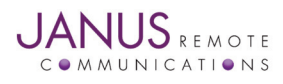

## 6 Provisioning continued

Below is an example the output that can be expected from the SERIAL PORT during a successful provisioning:

Provisioning:

```
Checking firmware version
  carrier revision=2
  Verizon firmware version
 OK after version check
Wait for registration...
 Module is registered (Home)
  done (30)
Set MIP profile to 0
 OK after setting profile
Enable MIP profile
 OK after enabling MIP profile
Enable MIP
 OK after enabling MIP
MIP profile:
    [Profile:0 Enabled]
    [NAI:2025551212@vzw3g.com]
    [Home Addr:0.0.0.0]
    [Primary HA:255.255.255.255]
    [Secondary HA:255.255.255.255]
    [MN-AAA SPI:2]
    [MN-HA SPI:300]
    [Rev Tun:1]
    [MN-AAA SS:Set]
    [MN-HA SS:Set]
    [OK]
 OK after profile output
Check MDN
  Found MDN: $MDN: 2025551212
 MDN 2025551212 appears valid
 OK after reading MDN
```
Provision the module Received OTASP:0) - Start OTASP Received OTASP:1) - Start OTASP Commit Received OTASP:2) - End OTASP NO CARRIER after provisioning done (23077) Waiting for shutdown... Shutdown complete done (1094) Wait for re-start Re-start complete done (6407) Wait for registration... Module is registered (Home) done (3550) Check if NAI and profile keys are set [Profile:0 Enabled] [NAI:2025551212@vzw3g.com] MDN 2025551212 appears valid [Home Addr:0.0.0.0] [Primary HA:255.255.255.255] [Secondary HA:255.255.255.255] [MN-AAA SPI:2] [MN-HA SPI:300] [Rev Tun:1] [MN-AAA SS:Set] MN-AAA SS is set [MN-HA SS:Set] MN-HA SS is set [OK] OK after profile output done (24)

Provisioning completed

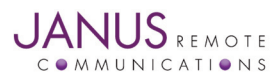

POTSwap User Guide JA16-EVDO-UMPage 15 Rev: P07 Date: 08/01/16 © Copyright 2016 Janus Remote Communications *Specifications subject to change without notice* All Rights Reserved See website for latest revision. Not intended for life support applications.

# 7. GPS

#### 7.1 GPS Operation

POTSwap models HSPA910PS V1.00 TAGFNG and EVDO910PS V3.00 TAGFNG have a GPS antenna connector installed on the back plate and offer the ability to provide enhanced location information to emergency (911) operators. A suitable GPS antenna must be used and the antenna must be properly located to receive the GPS signals.

The GPS operation is automatic, and is independent of the cellular radio operation. When the unit has acquired a GPS location fix, the bottom LED on the RSSI indicator will blink several times for 1 second at 10 second intervals. This indication is independent of the cellular signal strength indication. See section 5.1 – Front Panel. A GPS location fix should be available within a few minutes of operation under normal conditions.

## 7.2 GPS Antenna

For best results, it is recommended that an active GPS antenna be used with the POTSwap. The GPS antenna connector provides a 2.85V bias voltage to power an active antenna, and should easily be able to supply the 5 to 25mA of current that a typical active GPS antenna requires. Any standard off-the-shelf active GPS antenna that will operate at the 2.85V bias voltage should suffice. See section 11 – Accessories.

## 7.3 GPS Antenna location

The ideal GPS antenna position would be an outdoors location with a clear view of the sky to the horizon in all directions, with no obstructing structures or foliage. A higher antenna placement usually gives a better view of the sky over surrounding obstructions. In the northern hemisphere, a southern sky view is preferable over a northern sky view. If the antenna must be indoors, placement as near as possible to a window is preferable. Receiving a GPS location fix deep inside buildings or in dense urban environments ("street canyons") is normally not possible.

## 7.4 GPS Troubleshooting

With a terminal attached to the SERIAL port, debug messages are available that can be used to monitor the GPS operation. See section 4 – Configuration, for information on attaching a terminal to the SERIAL port.

There are several types of debug messages output during normal operation. The message with the GPS information includes "\$GPSACP:" near the beginning of the output line, and is output about once per minute. The \$GPSACP message conveys 11 terms, separated by commas:

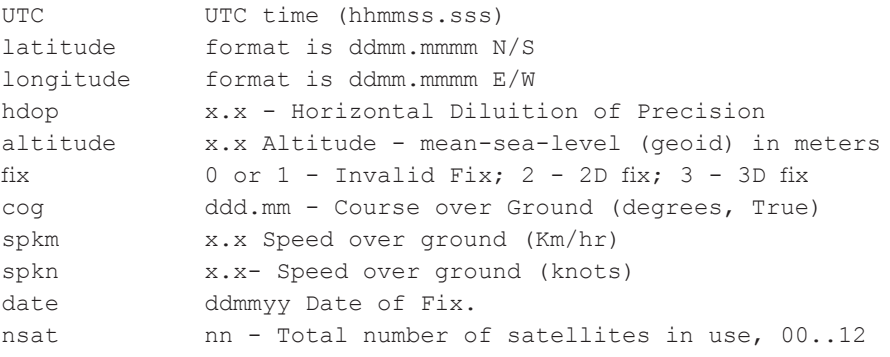

The final term can be used to provide some useful information about the quality of the GPS antenna system being used. Generally, the better the antenna system, the greater the number of satellites will appear in the 'nsat' term. Though it varies over time, the typical maximum number of satellites available is 10. A minimum of 4 is required to get a location fix, and numbers of 8 or more indicate an excellent antenna system.

With no location fix, the \$GPSACP message will appear as follows:

[\$GPSACP: ,,,,,1,,,,,]

This would be expected after the unit has powered up but before a location fix is aquired. It would also be indicative of a poor antenna system if it was still being reported after several minutes of operation.

A typical fix might appear similar to the following:

[\$GPSACP: 183117.000,4147.6251N,08815.5097W,1.25,191.0,3,191.69,0.12,0.06,290716,07]

In this example the 'nsat' term indicates that 7 satellites are being used.

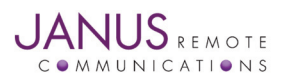

POTSwap User Guide JA16-EVDO-UMPage 16 Rev: P07 Date: 08/01/16 © Copyright 2016 Janus Remote Communications *Specifications subject to change without notice* All Rights Reserved See website for latest revision. Not intended for life support applications.

# 8 Specifications

# Interfaces

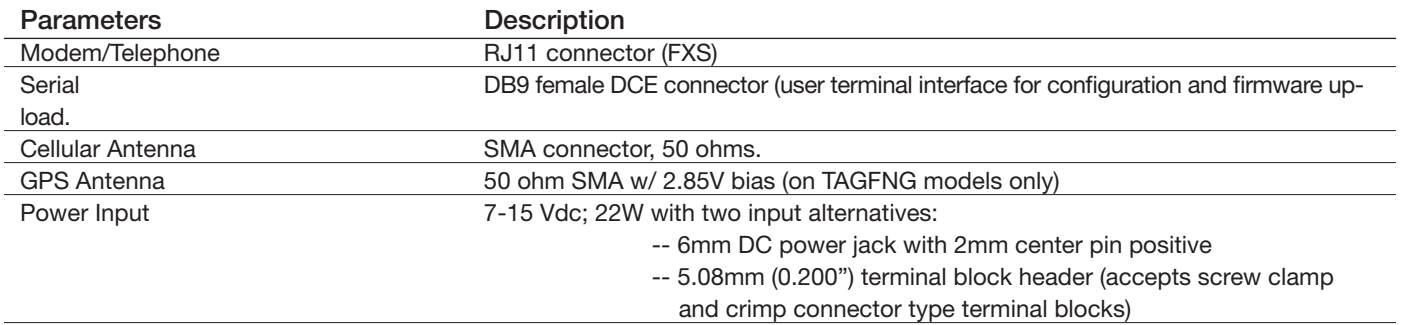

Features

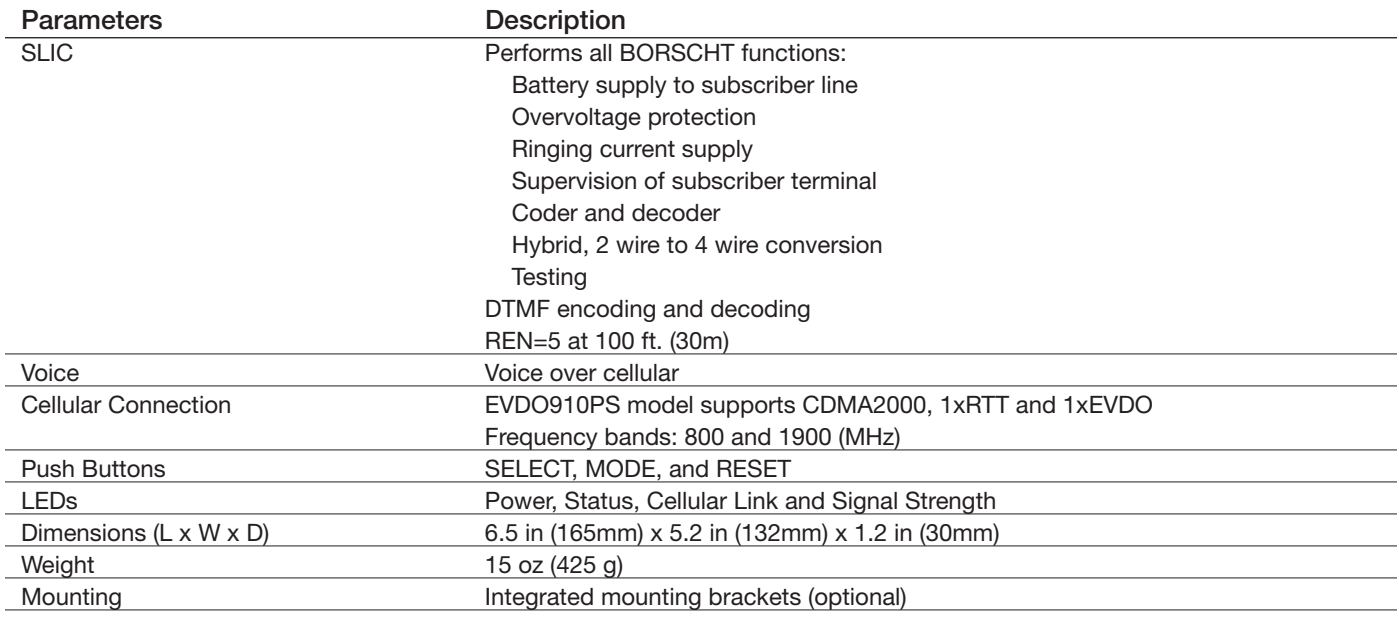

# Environmental

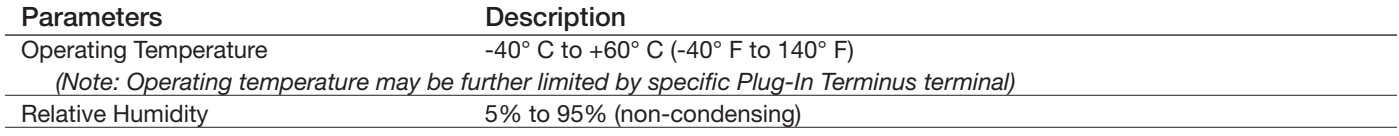

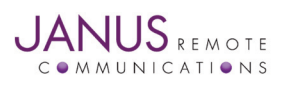

POTSwap User Guide JA16-EVDO-UMPage 17 Rev: P07 Date: 08/01/16 © Copyright 2016 Janus Remote Communications *Specifications subject to change without notice* All Rights Reserved See website for latest revision. Not intended for life support applications.

# 9 Compatible Terminal Block Connectors

The POTSwap has a 0.200" terminal block header, also referred to as a 5.08 mm Eurostyle connector. It supports a variety of plug-in terminal block types, including screw terminal, spring contact and crimp terminals.

Manufactures for these terminal blocks include:

- Camden Electronics
- FCI Electronics
- Molex
- OST (On Shore Technology)
- Phoenix Contact
- TE Connectivity (Tyco/Buchannan)
- Weidmüller
- Würth Elektronik

Below is a small sample of compatible connectors:

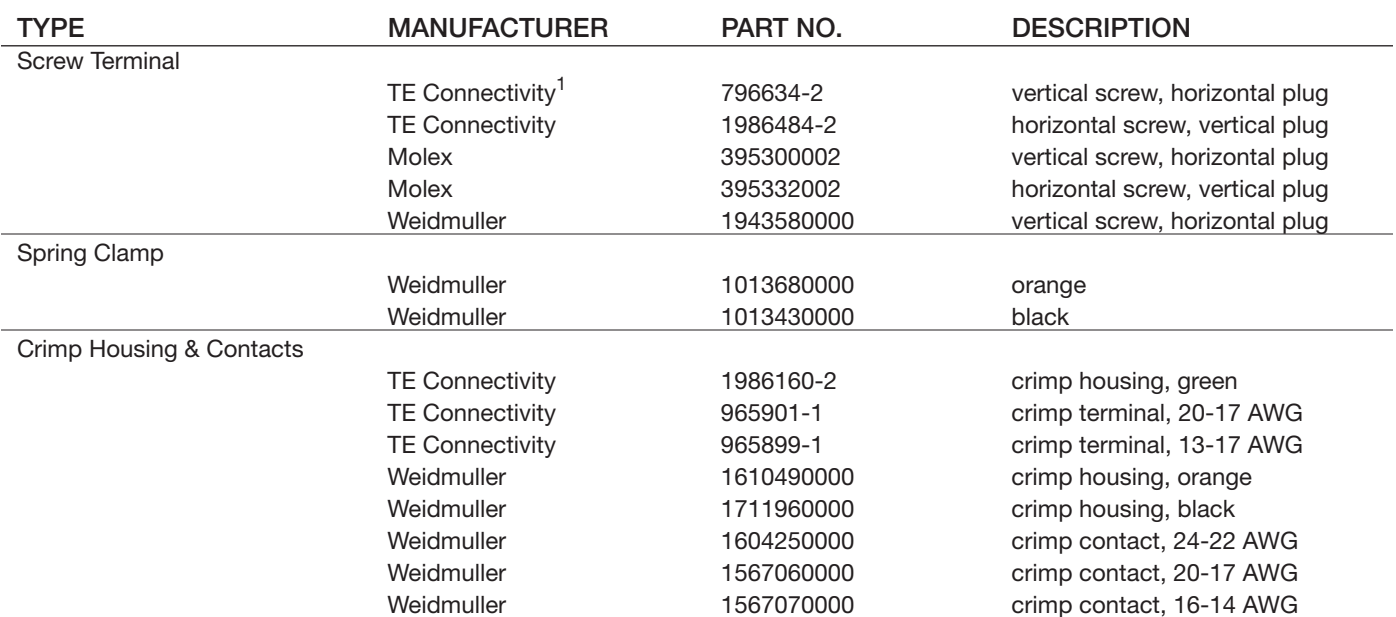

*Note:*

*1. This component is available from Janus Remote Communications. See 'TERMINAL BLOCK' in Section 10.*

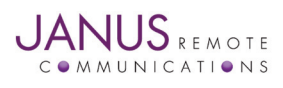

# 10 Ordering Information

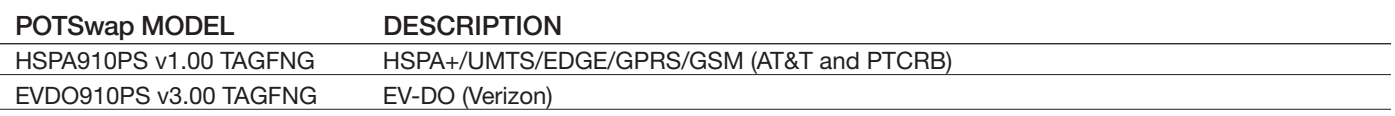

# 11 Accessories

The following accessories are available from Janus Remote Communications:

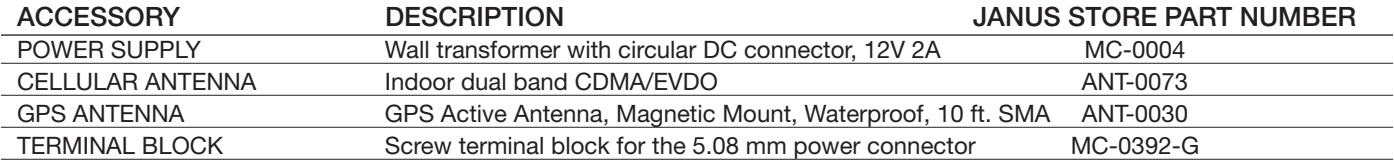

# 12 References

JA03-UM - Terminus Plug-In Products User Manual

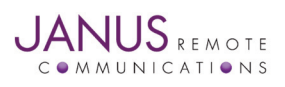

POTSwap User Guide JA16-EVDO-UMPage 19 Rev: P07 Date: 08/01/16 © Copyright 2016 Janus Remote Communications *Specifications subject to change without notice* All Rights Reserved See website for latest revision. Not intended for life support applications.

# POTSwap – EVDO910PS Version Product User Manual

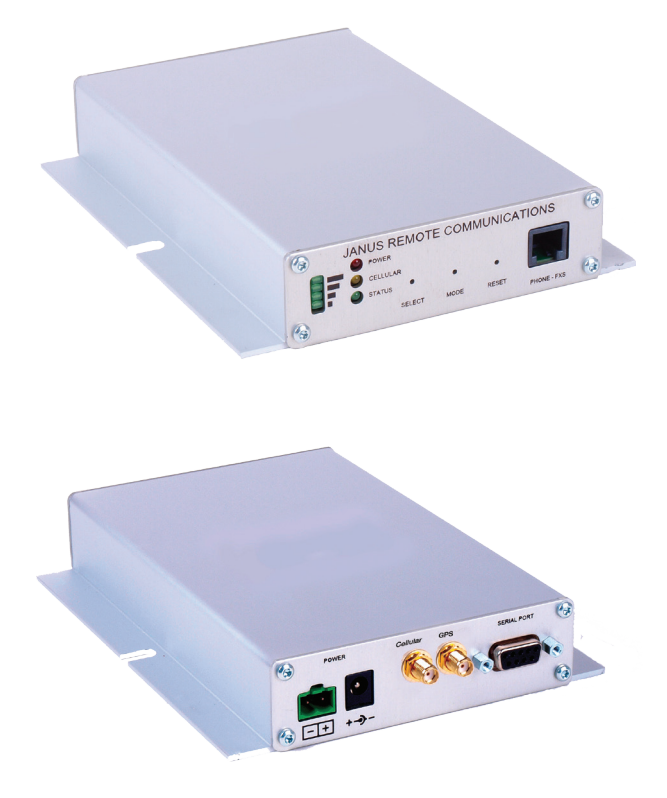

# Revision History

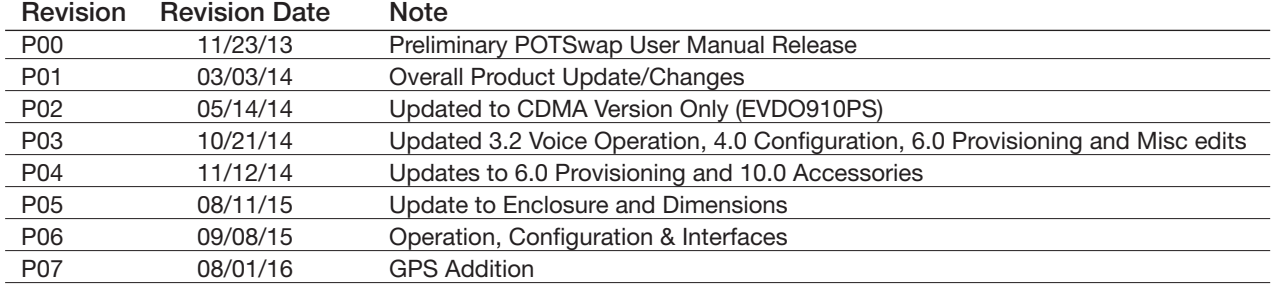

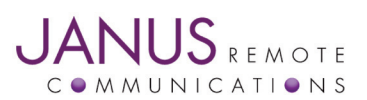

Division of The Connor-Winfield Corporation 2359 Diehl Road • Aurora, IL 60502 630.499.2121 • info@janus-rc.com www.janus-rc.com